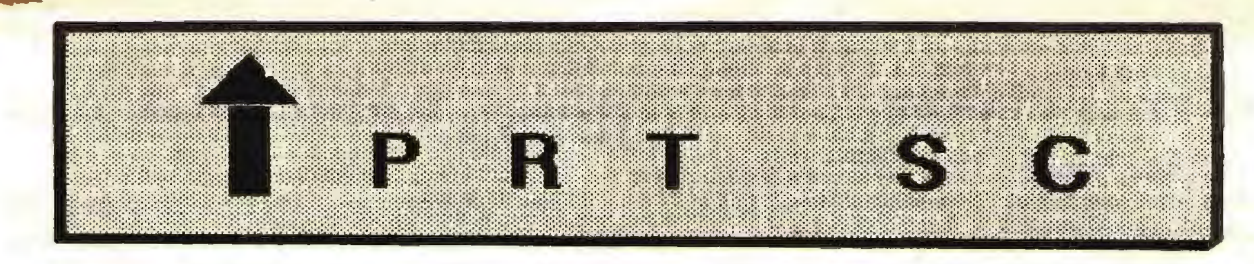

A newsletter for the Stanford/Palo Alto User's Group for the IBM PC

--

PRinT screen April 1986 Volume 4 Number 4

#### **NEXT MEETING**

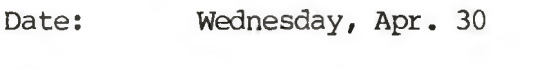

- Time: 8:00 p.m.
- Place: Polya Hall, Turing Auditorium (Rm. 111) Stanford University

### **AGENDA**

- 8:00 PM General Club Business
- 8:30 PM Speaker: Mary Christiansen
	- Topic: Sitting Canfortably at your PC
- 9:00 PM Discussion and Random Access
- 10:00 PM Conclusion

Because sitting in front of a PC for long periods of time can result in stress, designers and enployers are having to look at what can be done to reduce the stress that is the consequence of this static activity. Mary Christiansen, owner of Seating Dynamics in Sausalito, will discuss the factors contributing to physical stress problems while sitting at a PC. She will address how the body interfaces with the physical setting: chairs, terminals, work surfaces, lighting, and anything else that interacts with us in the course of work.

# **PLANNING MEETING:**

All members are welcome to attend the monthly Planning Meeting, where we make decisions on the future of the group on the future of the group<br>(e.g., speakers, topics). Please call Beverly Altman, 329-8252, for the location of the next meeting, which will be held on Wednesday, May 14th at 8 p.m. If you can't reach Beverly, call any Club Officer.

### **CALENDAR**

**Apr. 30 ••• Braup "••ting •••.•... 8100**  May 5.....Novice SIB............6:00 Hay 11....Framework \$16,.......2100 "•Y **12 .••• latui 516 •••••••••••• 7:30**  May 14....Planning Meeting.....8:00 "•Y **28 •. •• Braup "•1tin9 ••••..•• 8100** 

# **MARCH MEETING**

Three of our members had an interesting discussion on the various ways they use laptop computers as peripherals to their PCs. Nicholas de Paul has a Radio Shack Model 100 which he keeps next to his bed, ready to accept any inspirations that may come to him. His 100's portability allows him to do computer work outdoors while sitting under a tree or at the beach. He has no problem reading the screen in the sunlight.

Nicholas prefers keeping track of his to-do lists on the laptop rather than on a notepad because he can type faster than he can write and because he can't read his own handwriting. In addition, Nicholas uses the Model 100 to take notes while he is using his PC.

Our president, Jim Caldwell, bought his NEC laptop to help him with the tour trips he guided in China. He kept his itinerary, tracked expenses, and wrote his trip report while his was traveling. Then, all he had to do when he got home<br>was download it to his PC. Since he also was download it to his PC. had a small printer with him, he left thank you notes to the people with whom he interacted.

He found the Chinese people to be less intimidated by the computer than by a tape recorder so he took notes on the NEC when he interviewed people. (We were all impressed that Jim was able to interview in Chinese and then translate and take notes in English.)

Now that he isn't traveling to China anymore, Jim uses the NEC to take notes at meetings and in libraries.

Though Corwin Nichols' Pivot computer is technically a laptop, he said he wouldn't want to rest its 15 pounds on his lap for very long. The Pivot is heavy, and he quickly tires of carrying it after 10 minutes. Corwin basically uses the Pivot as a text entry tool. He has used it while camping, waiting in airports and on airplanes. He has a cigarette lighter recharger to recharge the batteries.

The Pivot by Morrow Designs is very similar to the Zenith machine that the IRS purchased. It runs MS-DOS and has 2 5-1/4 inch floppies. The batteries last 3 to 6 hours.

\* \* \* \* \* \*

### **CLUB NEWS**

**Membership renewals:** For the two months preceding the expiration of your membership you will find a renewal envelope enclosed in your newsletter. Use this envelope to promptly send in your \$25 check so that you won't miss an issue of the monthly newsletter. A current membership card will then be sent to you in the next issue of PrtSc.

Remember, the **"Goodie Coupon"**  attached to your membership card is presently good for one free disk: the library catalog, Program of the Month, or a blank disk. Trade in your coupon for a disk at a future meeting.

**Xidex Precision disks** are available at the meeting for only \$10/box. The catalog and the Program of the Month will be offered for \$2 a disk. If you wish to purchase disks at the meetings, you will need to present your membership card, so be sure to bring it with you.

# \* \* \* \* \* \* \* \*

## **PRT SC**

Please contact Rebecca Bridges if you are interested in writing for PRinT screen. All articles are welcome.

Please suhnit the articles:

- o In WordStar or ASCII format.
- o Single-spaced.
- o Double-spaced between paragraphs.
- o Any right margin.
- o By the 15th of the month.

#### **SIG REPORTS**

#### **LO'ruS SIG:**

The next meeting will be held Monday, May 12th at 7:30 p.m. Bring a blank disk, questions, and any application you have worked up and would like to share or get help with. The Lotus SIG meets at BusinessLand, Los Altos, which provides a large screen projector.

BusinessLand is located at 4916 El<br>Camino, Call Nicholas de Paul at Call Nicholas de Paul at 424-6968 (day time) for last minute specifics or any information about the SIG.

## **NOVICE SIG:**

The Novice SIG will meet May 5 at 3785 Farmhill Blvd., Redwood City. (There's a blue light on the house number.) Early arrival (6 to 7 pn) for library trades (I have 30 so far), and/or tr icky back-ups (I have the Copy II PC Option Board installed) •

Short formalization at 7 pn. Then, if all agreed, a demo of cheap floppy disk head cleaning, renewing the ribbon in an Epson holder, and making a floppy disk holder. All will be encouraged to share their little tricks at future sessions, which can be held elsewhere for one-site problem resolution, when appropriate.

Refreshments at 8: 00 with a suggested topic of "how to get questions answered." This can be followed by whatever suits those choosing to stay, and ending at 11:00.

Please call by May 3rd, if planning to attend. If at least four do not call, everyone who did will get notified of the situation. In any case, the evening will be held open.

If you have any questions, call Don Baird at 365-6822.

### **MC I MA IL**

Oppenheimer Software is offering club members a good deal for new MCI Mail memberships: a 25% rebate to the club of your first month's use of electronic mail and a 25% rebate to YOU of you second month's use.

Features of MCI Mail include:

\$18 annual membership

No time charges.

Send short messages (under 500 characters) to any other user world wide for .45.

Send longer messages (up to 7500 characters) to any other user in the world for \$1. 00.

Free membership to Dow Jones News Retrieval (\$75.00 value)

Communicate with CompuServe subscribers at no extra charge.

And much more.

If you are interested in signing up, please contact Rebecca Bridges at 326-8605 before April 30th.

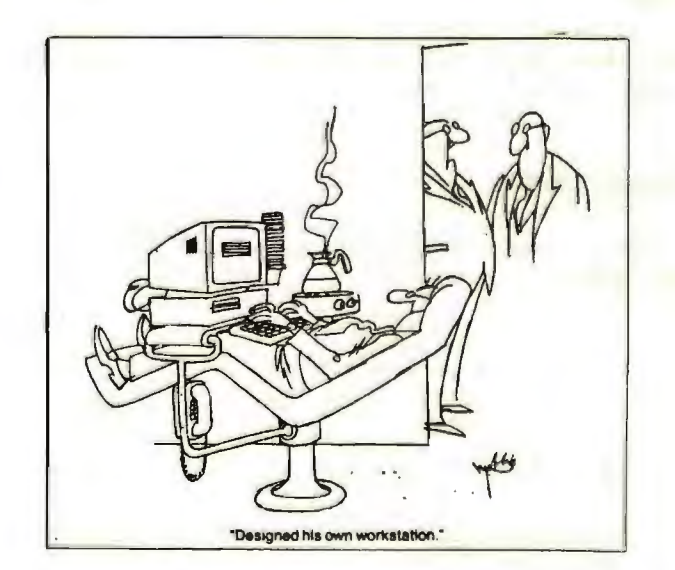

#### **NEW LIBRARY PROGRAMS**

by Turley Angle Asst. Librarian

#### PROCOMM

This appears to be one of the finer modem programs. If you are set up in ASCII (baud-E-7-1) and transfer for XMODEM binary (baud-N-8-1) you do not get a disconnect like you do in PC-Talk.

You can store up to 100 phone numbers Files can be handled in numerous ways: teleand set numerous function keys. link, X or Y Modem; Kermit; etc.

Use on any type monitor, colors can be set to personal preference.

#### ARC.EXE

This is updated version 5.12. If you have an archived file made by a newer version you may not be able to de-arc it by an older version. This one works well for all files I have tried it on.

Two new games for COLOR monitors:

#### **LONER**

An excellent game of "RENO" style solitaire (tough to beat) •

#### OTHELLO.EXE

A very fast "OTHELLO" game (glorified TIC TAC TOE).

### \* \* \* \* \* \*

#### **FINANCIAL NAVIGATOR**

John Van Deman announced the price of his Financial Navigator program at the last meeting. It is competitively priced at \$69. He passed out order blanks, but in case you missed it, the phone number is 962-0333.

#### **REASSIGNING KEYS**

(Reprinted from PC Week,  $1/21/86$ )

Q. How can I assign the keys on my keyboard?

A. You will need to swap the key you select for one of your keyboard's standard keys. To accomplish this you first need to install a new keyboard device driver. The process is easy, but the explanation prov idea in the DOS manual is confusing.

First COPY the file ANSI .SYS over to your boot disk. Next, create a file named CONFIG.SYS on your boot disk which will contain the device driver. At the A> pranpt type:

Q)py CON CONFIG.SYS DEVICE=ANSI

Press <ctrl>-Z.

With the two new files added to your<br>k, reboot the system, Your computer disk, reboot the system. is now ready to accept key reassignments.

Let's say, for example, you want your PC to generate a British pound sign when you press the backward-slash key. To do this enter the command:

PROMPT \$e[l56,92]

If you would like the vertical bar to generate the cent sign, enter the ccnrnand:

PROMPT \$e[l55,124]

What you are actually doing is inserting the ASCII values representing the characters you wish to swap into the command. "\$e" begins the ESCAPE sequence. The number 156 is the ASCII value for the cent sign, and 124 is the ASCII value for the vertical bar. (You can find these ASCII values in the IBM BASIC Manual, on pages D-1 to D-5.)

You can make the changes permanent by placing the commands into an AUTOEXEC.BAT file. That way the keys will always be reassigned when the system boots up.

### **hBUDGET**

#### by David J. &nith

hBUDGET is a home and personal accounting program written for individuals or families who desire to maintain an accurate record of their financial transactions. hBUDGET, from Oak Park Software, Inc., was written in canpiled dBASE II language and can share its files with other programs such as dBASE II, III and Lotus 1-2-3. A copy was provided to the club for evaluation and demonstration.

The non-copy-protected software comes on a set of five diskettes, one start-up diskette, three program diskettes and one sample data diskette. A minimum of two floppy disk drives and 256k of memory are<br>necessary to install the system. The necessary to install the system. manual recommends that DOS 2.0 or 2.1 be used with a floppy diskette based system as opposed to DOS 3.0 or 3.1 to improve the speed of operation of the disk drives. However, I was able to successfully run the system using DOS 3.1 by increasing the size of the RAM disk<br>installed by the CONFIG.SYS file. The installed by the CONFIG.SYS file. system can also be used with a hard disk drive requiring 1.3 mbytes of disk space.

I found the main program menu and the four sub-menus to be very easy to use with clear descriptions of the options available. This is very helpful to the user who may not be familiar with common<br>accounting terms. The program also accounting terms. features excellent help screens which can be used in an automatic mode for a new user, or in an on-call mode for a more experienced user. The sample data provided with the program provides an excellent example of how to set up the data bases for the program.

The user can define up to 31 accounts, such as checking, savings and real estate, as well as 36 basic expense/ income categories such as food, clothing and housing. Once these categories are defined, hBUDGET can be used to canpute the current balance in any account and to determine the total net worth on any given day. Cash flow projections can be made for any future date without altering the current data base entries.

At the end of each month hBUDGET provides a monthly budget total and comparison reports of the actual budget verses the planned expenses. These reports are just two of eleven possible printed reports which are available. A dot-matrix printer capable of printing in condensed mode is required to print these reports with a 14 inch wide carriage being recanmended. Unfortunately, automatic check printing is not provided in this version of hBUDGET.

hBudget also provides some degree of data protection by employing a two tiered system of passwords. This system prevents some users from having access to critical portions of the data base. However, the data files themselves are not protected so the best protection is to secure the floppy disks themselves.

hBUDGET lists for \$155 but discounts are available to club members when purchasing in groups of five or more. An additional 20% discount is also available if you trade-in another home accounting program at the time of purchase. If you are considering a financial management program, I suggest that you check on hBUDGET to see if it meets your needs.

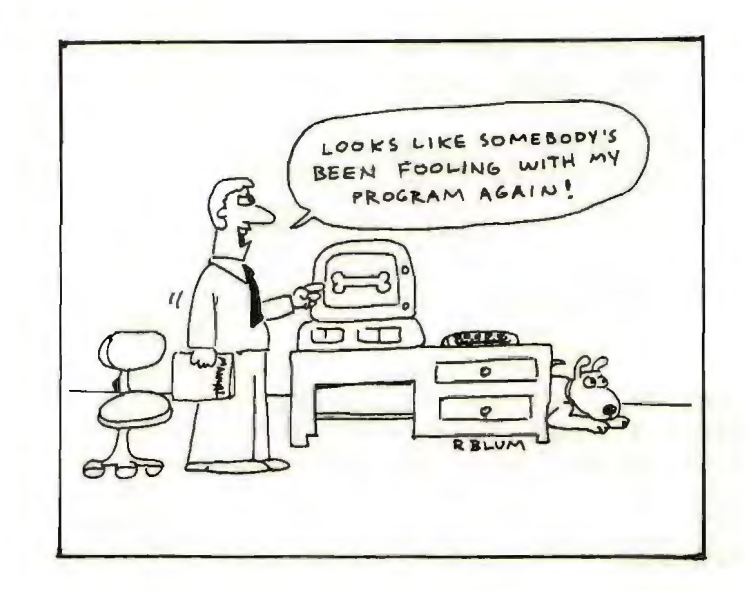

# **NEW IBM PRODUCTS**

Earlier this month IBM announced<br>eral new products and price cuts. The several new products and price cuts. major introduction was the PC Convert $i$ ble, a 13 pound portable containing dual<br> $3-1/2$  inch disk drives. This laptop  $3-1/2$  inch disk drives. features a detachable display that can be removed easily to convert the system into a desktop computer with optional color and monochrane displays.

The Convertible canes with 256K RAM, can be expanded to 512K, has an 80-column by 25-line detachable LCD, and is battery<br>equipped. The base unit is priced at The base unit is priced at \$1,995.

The new AT features a processor speed increase to 8 MHz and is priced at \$5,295.

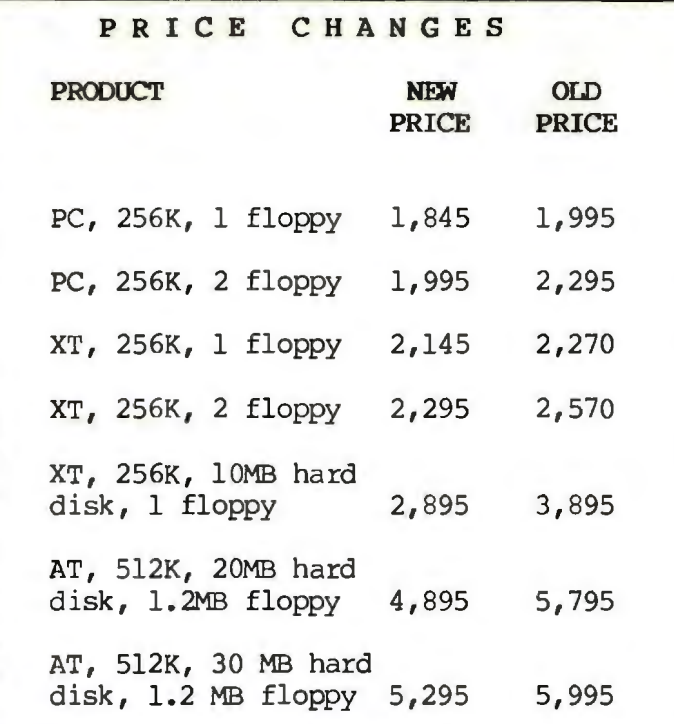

### **DOT MATRIX PRINTERS**

Well-inked ribbons also lubricate your dot matrix pr intheads. If you let your ribbon run down to the point of getting too dry, you may eventually burn<br>out the printhead. This happened to a This happened to a member of the PC Users' Group of the Redwoods.

# **CALL WAITING**

(reprinted from the PC Users' Group of the Redwoods.)

If you have ever tried to send or receive data by computer, you know Call Waiting beeps not only can interfere with the accuracy of the transmission but may also have a tendency to disconnect you<br>without warning. It's not a problem without warning. It's not a problem<br>anymore. Pacific Bell has just added a Pacific Bell has just added a new "Do Not Disturb" feature that will let you temporarily cancel Call Waiting. Anyone who calls you will then receive a busy signal, and you will hear no beeps on the line.

To cancel Call Waiting:

1. Lift receiver, listen for a dial tone.

2. Dial \*70 (Touch-Tone phone) or 1170 (rotary dial phone).

3. Wait for second dial tone and make call.

To reactivate Call Waiting, just hang up or make another call.

# **CLASSIFIED ADS**

**SECRETARY NEEDED:** Venture Capital firm in need of an experienced secretary with excellent organization/communication<br>skills. Word processing experience excerient organization, communication skills. Word processing experience<br>desirable. Non-smoker. Salary desirable. Non-smoker. Salary<br>commensurate with experience and skills. Please phone Joann Connors at 854-0627.

**MODEL lOOS WANI'ID:** SeniorNet, a project which will link senior citizens nationally via a computer network, is looking for Radio Shack Model 100s. These computers will be used by the participants. If you are able to help, please contact:

SeniorNet Computers for Kids Over Sixty Project University of San Francisco Lone Mt. Campus, Rossi Wing San Francisco, CA 94117-1080 (415) 666-6541

# PROGRAMS ADDED TO THE LIBRARY

# SINCE DECEMBER, 1985

LISTING OF THE MAIN LIBRACAT CATALOG, printed 03-24-1986 at 14:13:31

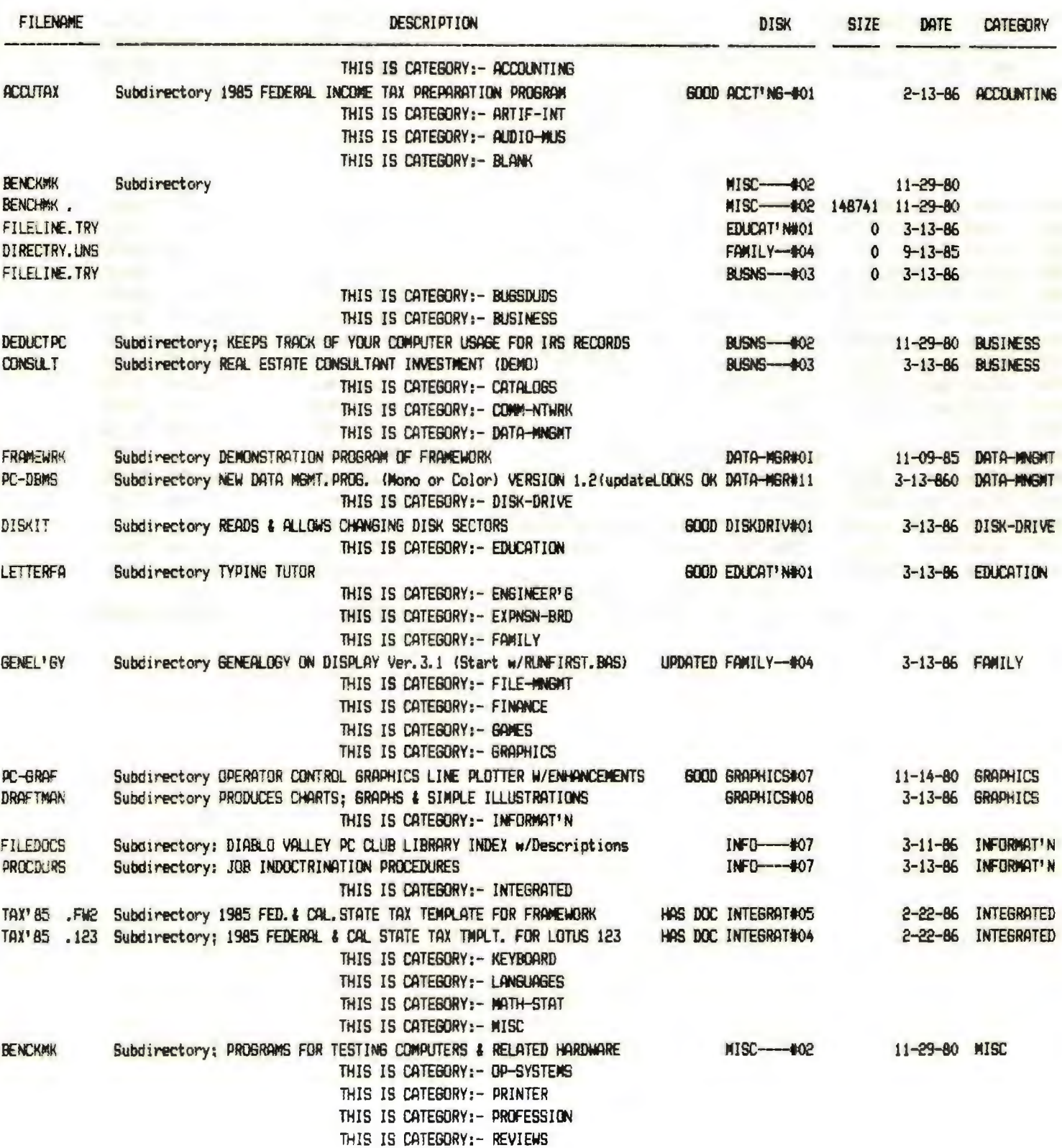

# CONTINED ON NEXT PAGE

# PROGRAMS ADDED TO THE LIBRARY

# SINCE DECEMBER, 1985

# CONTINUED FROM PREVIOUS PAGE

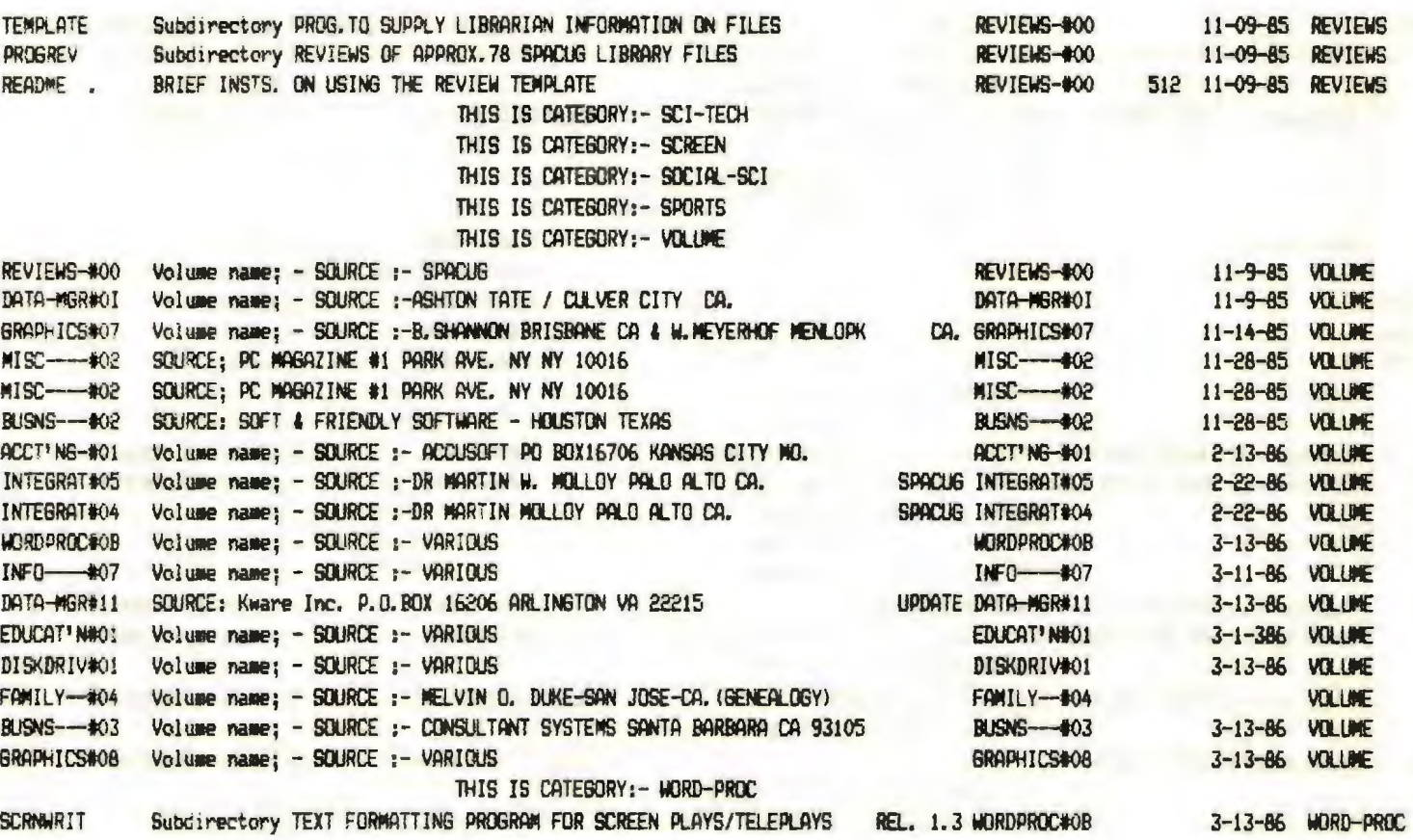

 $\mathcal{A}^{\mathcal{A}}$  , where  $\mathcal{A}^{\mathcal{A}}$ 

# CLUB OFFICERS:

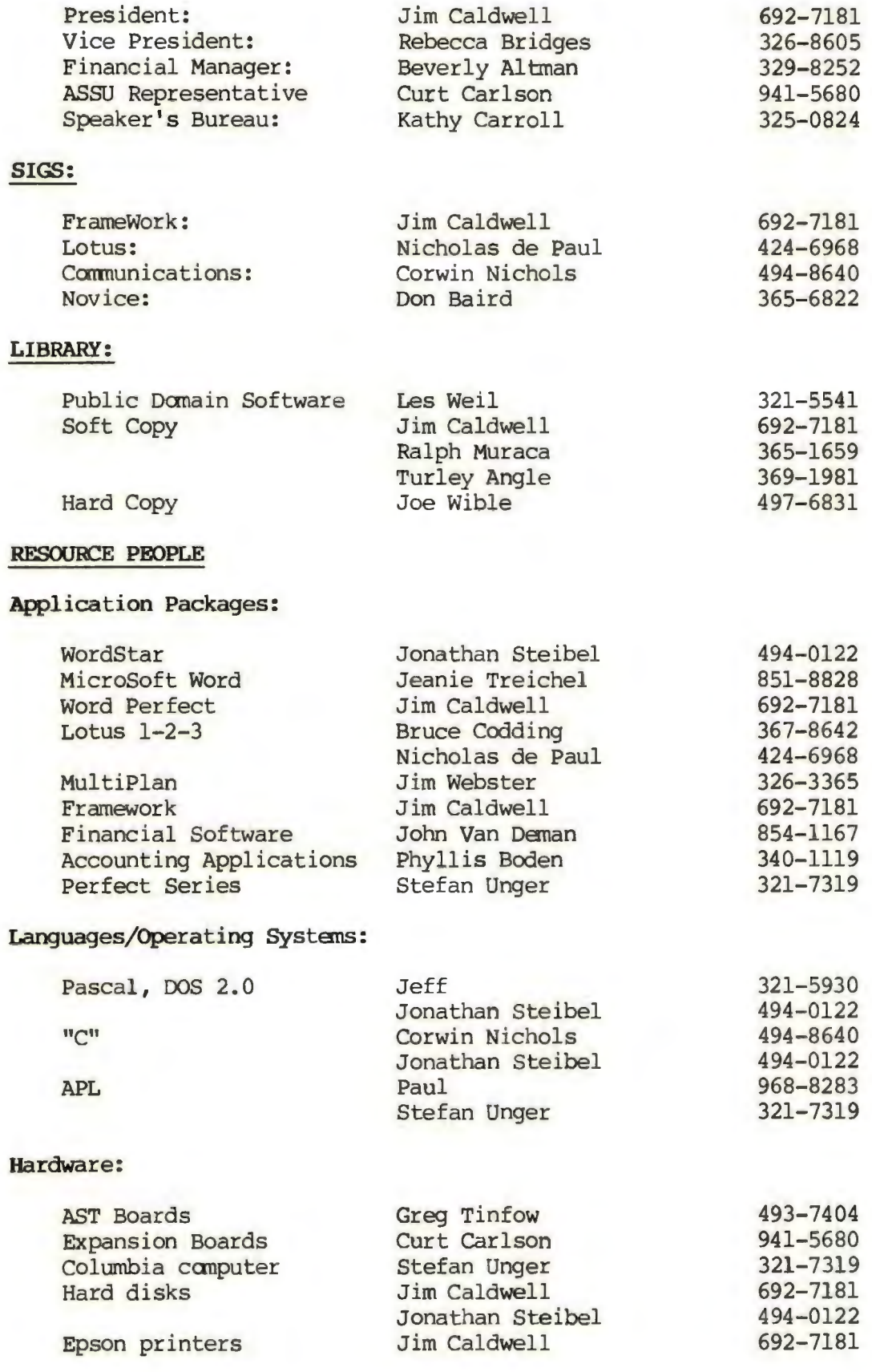

### **CLUB INFORMATION**

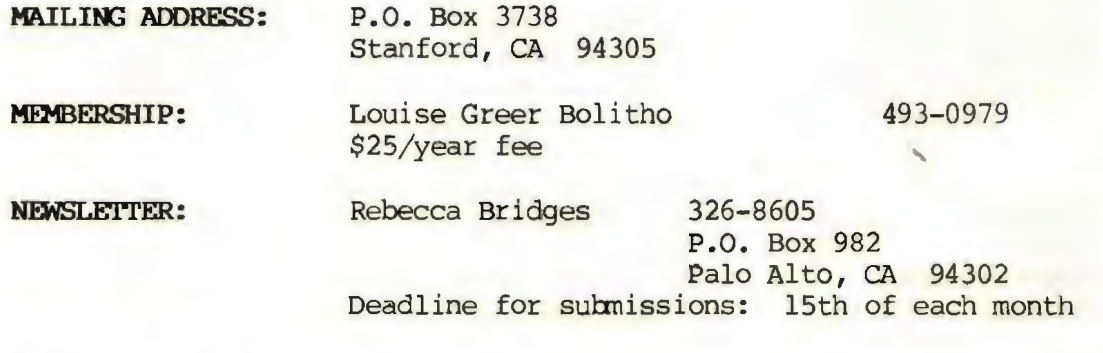

# **A D V E R T** I S I **N G**

If you are interested in advertising in PRinT SCreen, send camera ready copy to P.O. Box 3738, Stanford, CA 94305 before the 8th of the month. All ads are payable by check in advance. Rates per issue are:

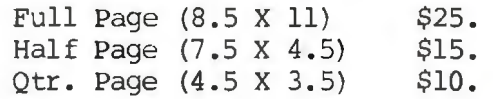

Classified ads are free to paying members.

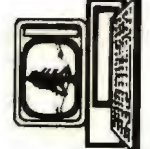